# **Simple Logging Documentation**

*Release 0.10.0*

**Vincent Poulailleau**

**Sep 16, 2019**

### Contents:

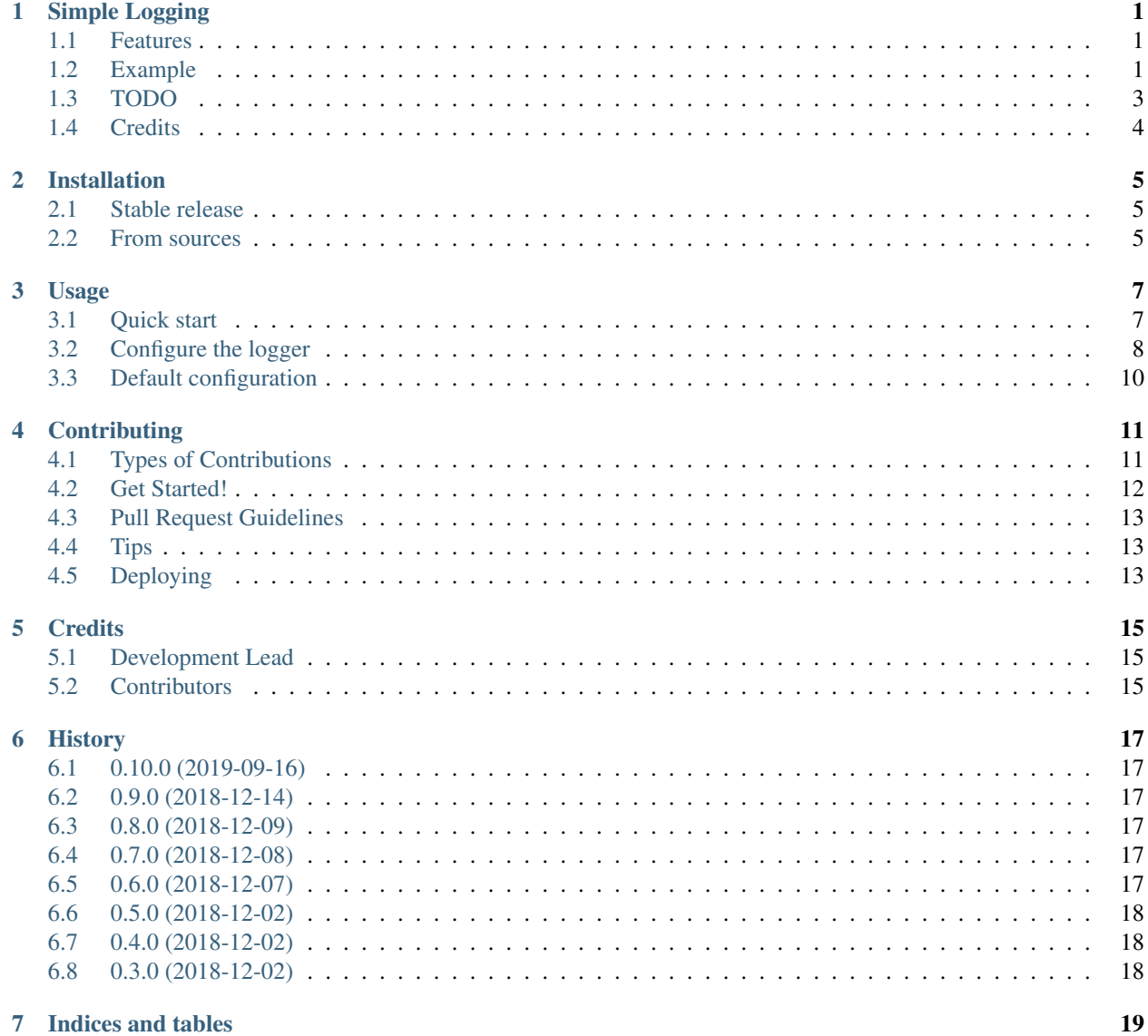

### Simple Logging

#### <span id="page-4-0"></span>[PyPI](https://pypi.python.org/pypi/simplelogging) [PyPI](https://github.com/vpoulailleau/simplelogging/blob/master/LICENSE) [Travis](https://travis-ci.org/vpoulailleau/simplelogging) [ReadTheDocs](https://simplelogging.readthedocs.io/en/latest/?badge=latest)

Logging made simple, no excuse for any debug print call.

- Free software: BSD 3-Clause license
- Documentation: https://simplelogging.readthedocs.io.

#### <span id="page-4-1"></span>**1.1 Features**

- Logging management (debug, information or error messages)
- Simple logging setup
- Based on Python logging module of the standard library
- Based on [colorlog](https://github.com/borntyping/python-colorlog) for colored log on console

For advanced users:

- The provided logger is one of those from logging, this means it can be configured so that log messages are sent by email, HTTP, or any of the options available in https://docs.python.org/3/library/logging.handlers.html.
- The StreamHandler and the associated Formatter are those provided by colorlog.

#### <span id="page-4-2"></span>**1.2 Example**

#### **1.2.1 Basic usage**

#### **import simplelogging**

# log = simplelogging.get\_logger(console\_level=simplelogging.DEBUG)

(continues on next page)

(continued from previous page)

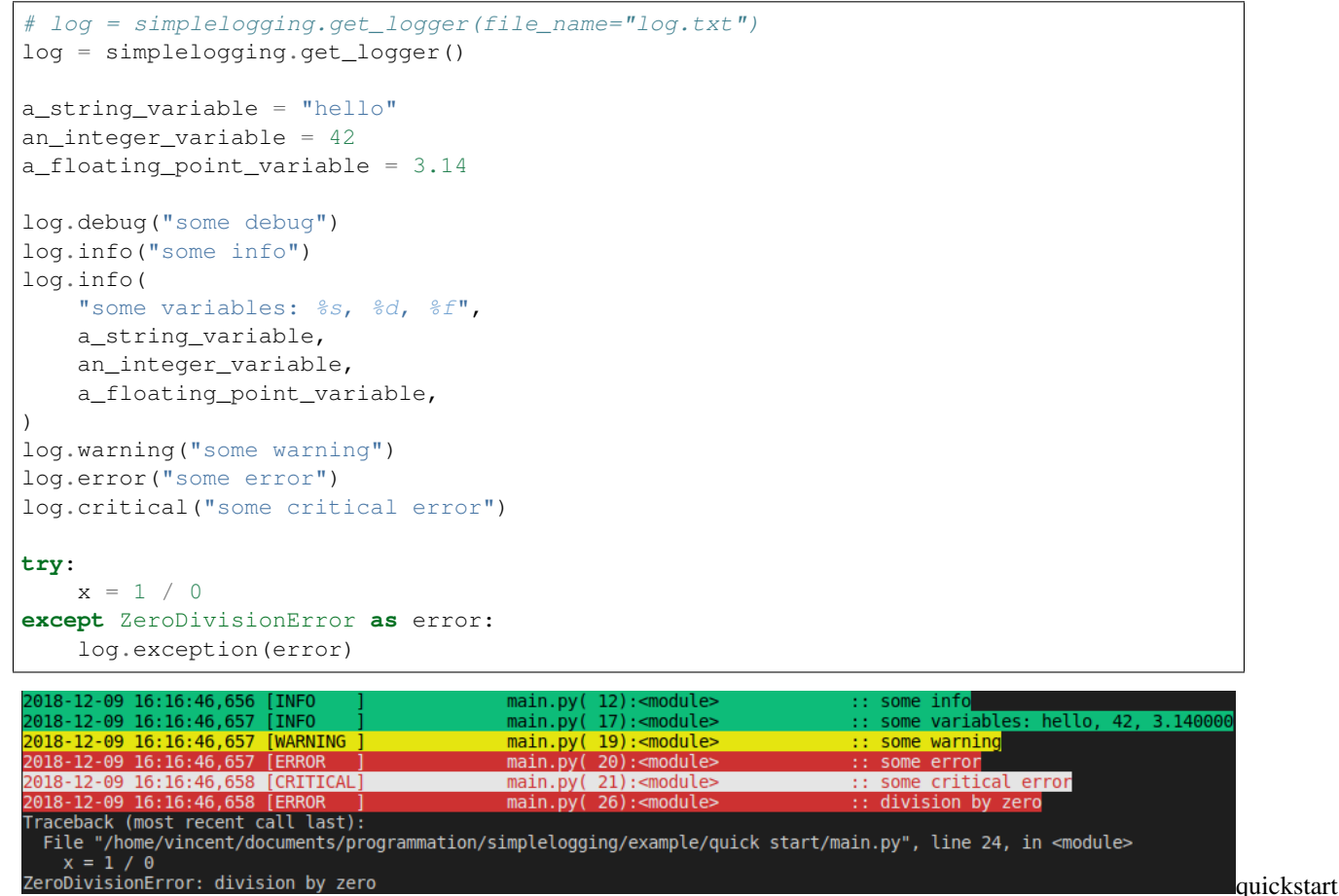

result

Keep in mind that you shouldn't do string formatting yourself. Delegate formatting to simplelogging (i.e. logging in this case), the formatting will be done only if necessary, that is if the message is going to be displayed. See above examples of how to display variables.

#### **1.2.2 Usage with modules**

#### **example\_module.py**

#### **import simplelogging**

```
log = simplelogging.get_logger()
def log_some_messages():
   log.debug("## some debug ##")
   log.info("## some info ##")
    log.warning("## some warning ##")
    log.error("## some error ##")
```
**main.py**

```
import example_module
import simplelogging
# log = simplelogging.get_logger(console_level=simplelogging.DEBUG)
# log = simplelogging.get_logger(file_name="log.txt")
log = simplelogging.get_logger()
a_variable = "a nice variable"
another variable = 42log.error("---- normal logging ----")
log.debug("a debug message")
log.info("an info")
log.warning("a warning")
log.error("%s and %d", a_variable, another_variable)
log.error("---- example_module writes to the log ----")
example_module.log_some_messages()
log.error("---- reduced logging (bye debug and info messages) ----")
log.reduced_logging()
log.debug("a debug message")
log.info("an info")
log.warning("a warning")
log.error("an error")
log.error("---- full logging (welcome back debug and info messages) ----")
log.full_logging()
log.debug("a debug message")
log.info("an info")
log.warning("a warning")
log.error("an error")
```
#### **Result in the console**

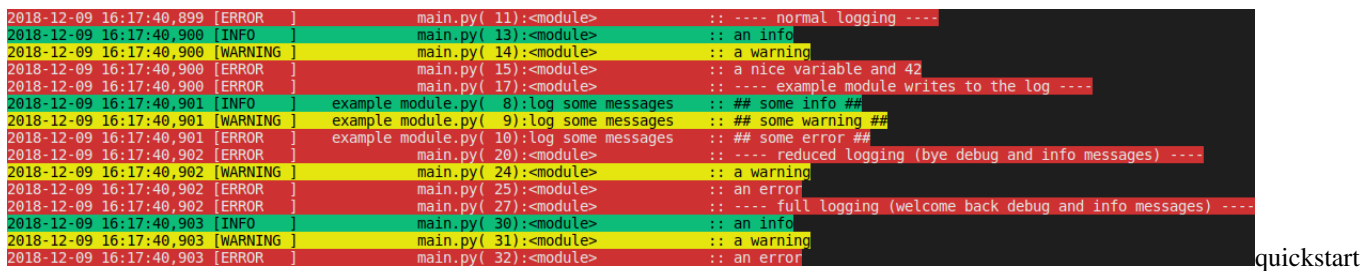

with modules result

More examples are provided in the documentation: https://simplelogging.readthedocs.io.

### <span id="page-6-0"></span>**1.3 TODO**

- add tests
- add type annotations
- add docstring
- commit hooks
- describe pros/cons and alternatives
- release 1.0!

## <span id="page-7-0"></span>**1.4 Credits**

This package is an extension of the [logging](https://docs.python.org/3/howto/logging-cookbook.html) package in the Python standard library. Coloring of the console relies on [colorlog.](https://github.com/borntyping/python-colorlog)

This package was created with [Cookiecutter](https://github.com/audreyr/cookiecutter) and the [audreyr/cookiecutter-pypackage](https://github.com/audreyr/cookiecutter-pypackage) project template.

### Installation

#### <span id="page-8-1"></span><span id="page-8-0"></span>**2.1 Stable release**

To install Simple Logging, run this command in your terminal:

**\$** pip install simplelogging

This is the preferred method to install Simple Logging, as it will always install the most recent stable release.

If you don't have [pip](https://pip.pypa.io) installed, this [Python installation guide](http://docs.python-guide.org/en/latest/starting/installation/) can guide you through the process.

#### <span id="page-8-2"></span>**2.2 From sources**

The sources for Simple Logging can be downloaded from the [Github repo.](https://github.com/vpoulailleau/simplelogging)

You can either clone the public repository:

**\$** git clone git://github.com/vpoulailleau/simplelogging

Or download the [tarball:](https://github.com/vpoulailleau/simplelogging/tarball/master)

**\$** curl -OL https://github.com/vpoulailleau/simplelogging/tarball/master

Once you have a copy of the source, you can install it with:

```
$ python setup.py install
```
### Usage

### <span id="page-10-1"></span><span id="page-10-0"></span>**3.1 Quick start**

To use Simple Logging in a project

```
import simplelogging
# log = simplelogging.get_logger(console_level=simplelogging.DEBUG)
# log = simplelogging.get_logger(file_name="log.txt")
log = simplelogging.get_logger()
a_string_variable = "hello"
an_integer_variable = 42
a_floating_point_variable = 3.14
log.debug("some debug")
log.info("some info")
log.info(
   "some variables: %s, %d, %f",
   a_string_variable,
   an_integer_variable,
   a_floating_point_variable,
)
log.warning("some warning")
log.error("some error")
log.critical("some critical error")
try:
    x = 1 / 0except ZeroDivisionError as error:
    log.exception(error)
```
Note: log variable is a logger from the Python standard library's logging module.

### <span id="page-11-0"></span>**3.2 Configure the logger**

The logger provided by simplelogging.get\_logger() is already configured to be ready to use:

- Console output: info, warning, error and critical messages displayed. Colored output.
- No file output

The only logger that is configured is the one you have in your main script (i.e. not in an imported module). For imported module, log messages will be forwarded to the main logger.

To get a not yet configured logger, you can use:

```
import simplelogging
log = simplelogging.get_logger(console=False)
```
#### **3.2.1 Console output**

The console output is managed through a colorlog.StreamHandler configured by simplelogging.

#### **Disabling the console output**

As already said, you can avoid having a console output by doing this in your main script:

```
import simplelogging
log = simplelogging.get_logger(console=False)
```
#### **Changing message format on console**

#### **import simplelogging**

```
log = simplelogging.get_logger(
    console_format="%(asctime)s")
```
You can configure de message format according to https://docs.python.org/3/library/logging.html#logrecord-attributes and https://github.com/borntyping/python-colorlog.

#### **Changing message level on console**

```
import simplelogging
log = simplelogging.get_logger(
    console_level=simplelogging.DEBUG)
```
The logger will display on the console only messages with the level set to provide value or above.

For example, the above code allows debug, info, warning and error messages to be displayed in the console.

simplelogging.DEBUG is logging.DEBUG, and same for INFO, WARNING, ERROR, CRITICAL. They are provided for convenience, avoiding to import logging.

See https://docs.python.org/3/library/logging.html#logging-levels and https://docs.python.org/3/howto/logging.html#whento-use-logging for more detail.

#### **3.2.2 File output**

The file output is managed through a logging.handlers.RotatingFileHandler configured by simplelogging.

#### **Disabling and enabling the file output**

File output is disabled by default. But you can enable logging to a file by giving the file path in your main script:

```
import simplelogging
```

```
log = simplelogging.get_logger(
    file_name="log.txt")
```
#### **Changing message format in the file**

**import simplelogging**

```
log = simplelogging.get_logger(
    file_format="%(asctime)s")
```
You can configure de message format according to https://docs.python.org/3/library/logging.html#logrecord-attributes.

#### **Changing message level in the file**

```
import simplelogging
log = simplelogging.get_logger(
    file_level=simplelogging.DEBUG)
```
See above the explanations for console level, they are applicable for file level.

#### **3.2.3 Configuring logger level**

The logger level applies to both console and file output. Since the logger is a standard logging.Logger, you can use the setLevel method.

During the initial configuration, you can provide the logger level.

```
import simplelogging
log = simplelogging.get_logger(
    logger_level=simplelogging.DEBUG)
```
#### **3.2.4 Configuring an existing logger**

The logger can be configured directly with logging API. The only helpers provided by simplelogging are:

```
log = simplelogging.get_logger()
log.reduced_logging()
log.normal_logging()
log.full_logging()
```
Those three methods configure respectively the logger level to:

- WARNING
- INFO
- DEBUG

### <span id="page-13-0"></span>**3.3 Default configuration**

simplelogging.get\_logger() is an easy way to configure a logging infrastructure. It accepts several parameters:

- name: name of the logger (default: None, simplelogging will call logging. getLogger(\_\_name\_\_)) for imported modules)
- logger\_level: logging level (default: DEBUG)
- console: activation of console output (default: True)
- console\_format: message format on console (default: DEFAULT\_CONSOLE\_FORMAT)
- console\_level: logging level of the console (default: INFO)
- file\_name: name of the file in which the log will be written (default: None, i.e. no file)
- file\_format: message format in the file (default: DEFAULT\_FILE\_FORMAT)
- file level: logging level in the file (default: DEBUG)

Default formats are:

```
DEFAULT_CONSOLE_FORMAT = (
    "%(log_color)s%(asctime)s [%(levelname)-8s] "
    "% (filename)20s(% (linear)3s):% (funcName)-20s ::"" %(message)s%(reset)s"
)
DEFAULT_FILE_FORMAT = (
    "%(asctime)s [%(levelname)-8s] "
    "%(filename)20s(%(lineno)3s):%(funcName)-20s ::"
    " % (message) s"
)
```
### **Contributing**

<span id="page-14-0"></span>Contributions are welcome, and they are greatly appreciated! Every little bit helps, and credit will always be given. You can contribute in many ways:

### <span id="page-14-1"></span>**4.1 Types of Contributions**

#### **4.1.1 Report Bugs**

Report bugs at [https://github.com/vpoulailleau/simplelogging/issues.](https://github.com/vpoulailleau/simplelogging/issues)

If you are reporting a bug, please include:

- Your operating system name and version.
- Any details about your local setup that might be helpful in troubleshooting.
- Detailed steps to reproduce the bug.

#### **4.1.2 Fix Bugs**

Look through the GitHub issues for bugs. Anything tagged with "bug" and "help wanted" is open to whoever wants to implement it.

#### **4.1.3 Implement Features**

Look through the GitHub issues for features. Anything tagged with "enhancement" and "help wanted" is open to whoever wants to implement it.

#### **4.1.4 Write Documentation**

Simple Logging could always use more documentation, whether as part of the official Simple Logging docs, in docstrings, or even on the web in blog posts, articles, and such.

#### **4.1.5 Submit Feedback**

The best way to send feedback is to file an issue at [https://github.com/vpoulailleau/simplelogging/issues.](https://github.com/vpoulailleau/simplelogging/issues)

If you are proposing a feature:

- Explain in detail how it would work.
- Keep the scope as narrow as possible, to make it easier to implement.
- Remember that this is a volunteer-driven project, and that contributions are welcome :)

#### <span id="page-15-0"></span>**4.2 Get Started!**

Ready to contribute? Here's how to set up *simplelogging* for local development.

- 1. Fork the *simplelogging* repo on GitHub.
- 2. Clone your fork locally:

\$ git clone git@github.com:your\_name\_here/simplelogging.git

3. Install your local copy into a virtualenv. Assuming you have virtualenvwrapper installed, this is how you set up your fork for local development:

```
$ mkvirtualenv simplelogging
$ cd simplelogging/
$ python setup.py develop
```
4. Create a branch for local development:

\$ git checkout -b name-of-your-bugfix-or-feature

Now you can make your changes locally.

5. When you're done making changes, check that your changes pass flake8 and the tests, including testing other Python versions with tox:

```
$ flake8 simplelogging tests
$ python setup.py test or py.test
$ tox
```
To get flake8 and tox, just pip install them into your virtualenv.

6. Commit your changes and push your branch to GitHub:

```
$ git add .
$ git commit -m "Your detailed description of your changes."
$ git push origin name-of-your-bugfix-or-feature
```
7. Submit a pull request through the GitHub website.

### <span id="page-16-0"></span>**4.3 Pull Request Guidelines**

Before you submit a pull request, check that it meets these guidelines:

- 1. The pull request should include tests.
- 2. If the pull request adds functionality, the docs should be updated. Put your new functionality into a function with a docstring, and add the feature to the list in README.rst.
- 3. The pull request should work for Python 3.4, 3.5, 3.6 and 3.7, and for PyPy. Check [https://travis-ci.org/](https://travis-ci.org/vpoulailleau/simplelogging/pull_requests) [vpoulailleau/simplelogging/pull\\_requests](https://travis-ci.org/vpoulailleau/simplelogging/pull_requests) and make sure that the tests pass for all supported Python versions.

### <span id="page-16-1"></span>**4.4 Tips**

To run a subset of tests:

```
$ py.test tests.test_simplelogging
```
### <span id="page-16-2"></span>**4.5 Deploying**

A reminder for the maintainers on how to deploy. Make sure all your changes are committed (including an entry in HISTORY.rst). Then run:

```
$ bumpversion patch # possible: major / minor / patch
$ git push
$ git push --tags
```
Travis will then deploy to PyPI if tests pass.

### **Credits**

### <span id="page-18-1"></span><span id="page-18-0"></span>**5.1 Development Lead**

• Vincent Poulailleau [<vpoulailleau@gmail.com>](mailto:vpoulailleau@gmail.com)

### <span id="page-18-2"></span>**5.2 Contributors**

None yet. Why not be the first?

### **History**

### <span id="page-20-1"></span><span id="page-20-0"></span>**6.1 0.10.0 (2019-09-16)**

- setup.py: require pytest-runner only when necessary
- remove Python 3.4 support

### <span id="page-20-2"></span>**6.2 0.9.0 (2018-12-14)**

- Improve documentation
- Add tests
- Change API for easy logging level change

### <span id="page-20-3"></span>**6.3 0.8.0 (2018-12-09)**

- Improve documentation
- Change default format: enlarge level size for critical errors

### <span id="page-20-4"></span>**6.4 0.7.0 (2018-12-08)**

• Fix logging to file

### <span id="page-20-5"></span>**6.5 0.6.0 (2018-12-07)**

• Colored output on console

• Improved documentation

### <span id="page-21-0"></span>**6.6 0.5.0 (2018-12-02)**

• Fix README rendering in PyPI

### <span id="page-21-1"></span>**6.7 0.4.0 (2018-12-02)**

• Fix bump config

### <span id="page-21-2"></span>**6.8 0.3.0 (2018-12-02)**

• First release on PyPI.

Indices and tables

- <span id="page-22-0"></span>• genindex
- modindex
- search